# **ThermoConnect TCon2**

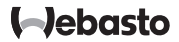

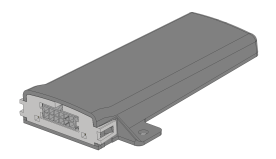

BG) Инструкции за обслужване и 

 $\overline{2}$ 

**LEUR** 

## <span id="page-1-0"></span>**BG Съдържание**

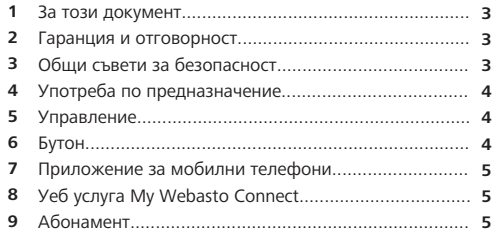

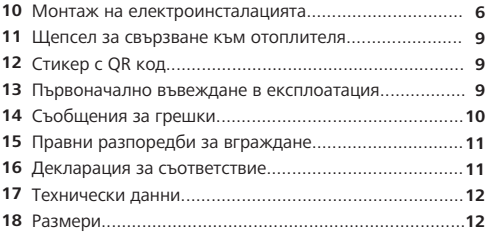

#### <span id="page-2-0"></span>**1.1 Цел на документа**

Тази инструкция за монтаж и експлоатация е част от продукта и съдържа информация за потребителя за безопасното обслужване на ThermoConnect TCon2. В тази инструкция за монтаж и експлоатация са разяснени всички функции на управляващия елемент.

Прочетете внимателно и спазвайте инструкцията за монтаж и експлоатация на отоплителя и съдържащите се в нея съвети за безопасност.

#### **УКАЗАНИЕ**

Реалната наличност на функциите зависи от съответния инсталиран отоплител.

#### **1.2 Работа с този документ**

- Преди експлоатацията на ThermoConnect TCon2 прочетете и спазвайте настоящата инструкция за експлоатация и монтаж и инструкцията за експлоатация на отоплителя.
- Предайте тази инструкция за монтаж и експлоатация на следващия собственик или потребител на уреда.

#### **1.3 Употреба на символи и акценти**

Текстове със символ се отнасят до отделни документи, които да приложени или могат да бъдат поискани от Webasto на: <https://dealers.webasto.com>.

- Текстове със символа  $\degree$  препращат към технически особености.
- Текстове със символа  $\triangle$  или  $\Box$ прерпращат към възможни материални щети, опасност от злополука или нараняване.
- $-$  Текстове със символа  $\checkmark$  описват условие за следната инструкция за работа.
- $-$  Текстове със символа $\blacktriangleright$  описват действие.

#### **2 Гаранция и отговорност**

<span id="page-2-1"></span>Webasto не носи отговорност за дефекти и повреди, които се дължат на факта, че не са спазени инструкциите за монтаж и експлоатация. Това изключване от отговорност се отнася по-специално до:

- Повреда на устройството поради механични въздействия.
- Ремонт от необучен персонал.
- **BG 1 За този документ** – Ако не се спазват инструкциите за проверка и поддръжка.
	- Ремонти, които не са извършени от сервиз на Webasto.
	- Модификация на устройството без съгласието на Webasto.
	- Неправилна употреба.
	- Използване на неоригинално резервно оборудване.
	- Използване на неподходящи аксесоари.
	- **3 Общи съвети за безопасност**

#### <span id="page-2-2"></span>**ОПАСНОСТ Опасност от експлозия**

В среда с горими пари, горими прахове и опасни товари (напр. бензиностанции, станции за зареждане, складове за гориво, въглища, дървесина или зърно).

**• Не включвайте и не пускайте в** експлоатация отоплителя.

## **BG**

#### **ОПАСНОСТ**

**Опасност от натравяне и**

#### **задушаване**

Не пускайте в експлоатация отоплителя в затворени помещения без система за отвеждане на изгорелите газове.

**• Не включвайте и не пускайте.** дори и с програмиран старт на отопление.

#### **ОПАСНОСТ Опасност от пожар**

Запалими материали или течности в поток от горещ въздух.

u Поддържайте свободен поток от топъл въздух.

## <span id="page-3-0"></span>**4 Употреба по**

#### **предназначение**

Управляващият елемент ThermoConnect TCon2 е активиран за следните приложения:

Включването и изключването на водонагреватели Webasto. ThermoConnect TCon2 има интегрирана

GPS антена и eSIM (embedded SIM).

## **5 Управление**

<span id="page-3-1"></span>За обслужването на въздухонагревателя или водонагревателя има 3 възможности:

– С приложения бутон.

- С приложението ThermoConnect на мобилен телефон.
- От уебстраницата "My Webasto Connect".

#### **УКАЗАНИЕ**

Отоплението може да се включи със закъснение в зависимост от ситуацията на приемане в мобилната мрежа.

#### **УКАЗАНИЕ**

В зависимост от модела на превозното средство в информационната система на превозното средство може да се появи съобщение, свързано с увеличен разход на ток в покой, след режима на допълнително отопление. Това може да се случи, наред с други неща, ако автомобилът е паркиран в зона без връзка с мобилна мрежа (например в подземни гаражи).

#### **6 Бутон**

<span id="page-3-2"></span>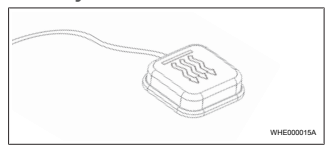

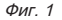

#### **УКАЗАНИЕ** æ

Бутонът трябва да е в полето на видимост и контрол на водача. Инсталирайте бутона на видимо и лесно достъпно място.

Бутонът включва и изключва въздухонагревателя и водонагревателя за предварително зададена продължителност.

u Натиснете бутона за включване на въздухонагревателя или водонагревателя.

Предварително настроената стандартна продължителност може да бъде променена при необходимост. Вижте [Глава 8 "Уеб услуга My Webasto](#page-4-3) [Connect" на страница 5](#page-4-3).

Осветяването на бутона показва състоянието:

- Светодиодът не свети отоплителят е изключен.
- Светодиодът мига в зелено Отоплителят не е свързан, търси се мобилна мрежа или се извършва рестартиране.
- Светодиодът светва в зелено отоплителят е включен.

Приемникът ThermoConnect TCon2 може да се рестартира и нулира с бутона.

- За рестартирането вижте [Глава 6.1](#page-4-4) ["Рестартиране" на страница 5.](#page-4-4)
- За нулирането вижте [Глава 6.2](#page-4-5) ["Нулиране на настройки" на страница](#page-4-5) [5](#page-4-5).

### <span id="page-4-4"></span>**6.1 Рестартиране**

- u Натиснете бутона и го дръжте натиснат за 10 секунди.
- ▶ Отпуснете бутона
- ThermoConnect TCon2 се рестартира.
- Осветлението на бутона мига, докато ThermoConnect TCon2 се рестартира.

#### <span id="page-4-5"></span>**6.2 Нулиране на настройки**

#### **УКАЗАНИЕ**

При нулирането на настройките се изпълняват следните стъпки: Настройките на връзката се връщат към фабричните настройки. Сдвоените потребители и номерата на мобилните телефони на потребителите се изтриват. Всички зададени таймери и събития на позицията се изчистват.

Процедура за нулиране на фабричните настройки:

- u Натиснете бутона и го дръжте натиснат за 10 секунди.
- Отпуснете бутона.
- u Натиснете бутона 3 пъти, докато светодиодът на бутона мига.

#### <span id="page-4-0"></span>**7 Приложение за мобилни телефони**

ThermoConnect TCon2 се управлява чрез ThermoConnect App. Той се обслужва от съвместим мобилен телефон, свързан с интернет.

#### **УКАЗАНИЕ**

За инсталация на приложението вижте [Глава 13.1 "Инсталиране на](#page-8-3) [приложението върху мобилен](#page-8-3) [телефон" на страница 9.](#page-8-3)

#### **УКАЗАНИЕ**

С приложението не могат да се извършват всички настройки. В уеб услугата са възможни повече настройки. Вижте [Глава 8 "Уеб](#page-4-3) [услуга My Webasto Connect" на](#page-4-3) [страница 5.](#page-4-3)

## <span id="page-4-3"></span><span id="page-4-1"></span>**8 Уеб услуга My Webasto Connect**

#### **УКАЗАНИЕ**

Всички настройки на приложението също са налични в My Webasto Connect и се синхронизират автоматично. Уеб услугата My Webasto Connect предоставя помощ, която зависи от контекста за всяка настройка.

Настройките ThermoConnect TCon2 могат да бъдат редактирани с помощта на уеб услугата My Webasto Connect.

#### **9 Абонамент**

<span id="page-4-2"></span>За използването на ThermoConnect TCon2 е необходим активен абонамент. За него има абонаментна такса. Общите търговски условия

<https://my.webastoconnect.com>.

Преди да изтече абонаментът, ще бъде изпратено напомняне на ThermoConnect App и/или на имейл адреса на потребителя и/или имейл адреса (ако е посочен в My Webasto Connect). Текущият абонамент може да бъде прегледан и подновен в уеб услугата My Webasto Connect.

#### **УКАЗАНИЕ**

Ако абонаментът не бъде подновен преди изтичането на срока, услугата ще бъде деактивирана. За да активирате отново услугата, може да се изисква такса за повторно активиране.

#### <span id="page-5-0"></span>**10 Монтаж на електроинсталацията 10.1 Обхват на доставката**

WHEnnnnsa  $\Omega$  $\Omega$ 3 4

#### $_{\phi$ иг. 2

- ThermoConnect TCon2 Кабелен сноп Бутон (с осветление и температурен сензор) Стикер с QR код (2x) Не е показан:
- Велкро лепенка (2x)

– Инструкции за експлоатация и монтаж

**10.2 Връзки**

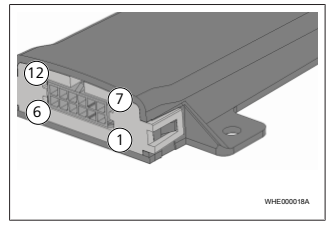

#### Фиг. 3

- Черно превключващ изход (0,5 A, ниво като захранващо напрежение при управление)
- Кафяв маса
- Свободно
- Син бутон с интегриран температурен сензор
- $\mathcal{L}$ Сив - превключващ вход 1 (+0 V ... + 32 V, минимален импеданс 10 kΩ, високо ниво> 5 V, ниско ниво <0,5 V)

Свободно ัล`

## 6 9040098D 9040098D 9040098D 9040098D 9040098D 9040098D 9040098D 9040098D 9040098D 9040098D 9040098D 9040098D

- $(+9 \text{ V} +32 \text{ V})$
- ි Кафяв - бутон, маса
- তি Зелен - бутон, светодиодно осветление
- 60 Сив - бутон, комутиращ контакт
- Жълт W-шина
- Свободно

#### **10.3 Позиция за монтаж**

#### **УКАЗАНИЕ**

Не инсталирайте уреда в сивата зона, както е описано в [Фиг. 4](#page-6-0).

#### **УКАЗАНИЕ**

Превозни средства със специално остъкляване, като напр. отопление на предния прозорец или слънцезащитно стъкло могат да повлияят на приемането на ThermoConnect TCon2. За автомобили с такова оборудване се препоръчва да избягвате монтажа близо до предното стъкло.

<span id="page-6-0"></span>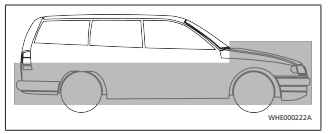

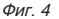

#### **10.4 Монтаж на устройството** Тъй като ThermoConnect TCon2

разполага с вградени антени за мобилна мрежа и GPS, е важно да се внимава за мястото на монтажа.

- u Изберете място на монтажа за ThermoConnect TCon2:
- Монтирайте ThermoConnect TCon2 в купето на превозното средство, на сухо място.
- От всички страни на ThermoConnect TCon2 трябва да се спазва разстояние от поне 3 cm до всички метални повърхности. Вижте фигура [Фиг. 5.](#page-6-1)

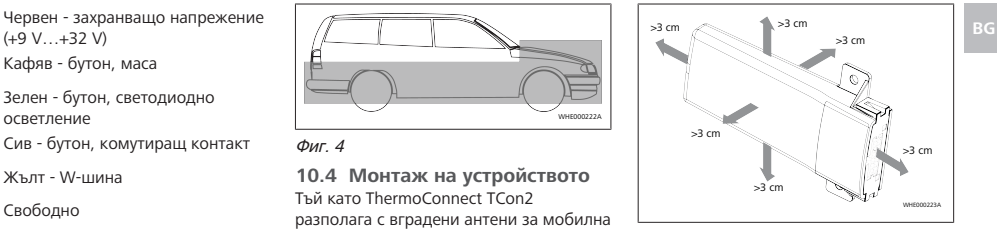

<span id="page-6-1"></span>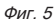

Внимавайте за полагането на кабелния сноп. Вижте фигура [Фиг. 6](#page-6-2).

<span id="page-6-2"></span>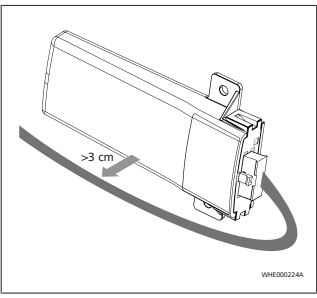

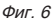

#### **ПРЕДУПРЕЖДЕНИЕ Риск от неизправност**

Инсталирането в близост до метални повърхности ще влоши приемането на антената. Това също може да повреди устройството.

 $\blacktriangleright$  Не инсталирайте ThermoConnect TCon2 върху метални повърхности.

За оптимално приемане на клетъчната мрежа и GPS сигнала се препоръчва инсталиране в горната част на арматурното табло. [Фиг. 7](#page-7-0) показва препоръчителния обхват.

<span id="page-7-0"></span>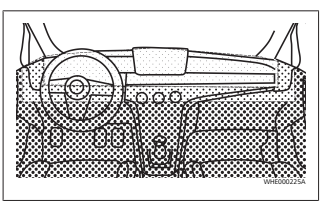

 $M<sub>II</sub>$  7

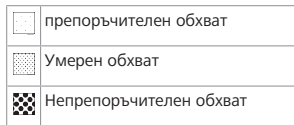

## **10.5 Монтаж на бутона**

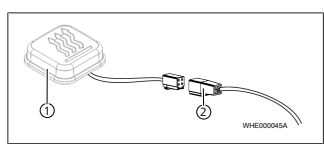

#### Фиг. 8

 $\Omega$  Бутон  $\Omega$  Кабелен сноп

#### **УКАЗАНИЕ**

Не изключвайте щепсела от кабела.

### **УКАЗАНИЕ**

Бутонът трябва да бъде монтиран.

#### **УКАЗАНИЕ**

Бутонът съдържа температурен сензор. На мястото на монтаж 1 въздухът трябва да може да циркулира свободно около бутона, бутонът обаче трябва да се пази от директната въздушна струя на вентилацията.

#### **УКАЗАНИЕ**

Бутонът трябва да е в зрителното поле и работната зона на оператора.

Бутонът има четири функции:

1. Включване/изключване на отоплителя

- 2. Потвърждение на новия потребител.
- 3. Измерване на температурата.
- 4. Извършете нулиране или рестартиране, вижте [Глава 6.1](#page-4-4) ["Рестартиране" на страница 5](#page-4-4)[/Глава](#page-4-5) [6.2 "Нулиране на настройки" на](#page-4-5) [страница 5](#page-4-5).
- ▶ Свържете кабелажа на ThermoConnect TCon2.
- u Монтирайте бутона на лесно достъпно място в защитена зона.
- Осветлението трябва винаги да е видимо по време на работа.

## **10.6 Монтаж на кабелния сноп**

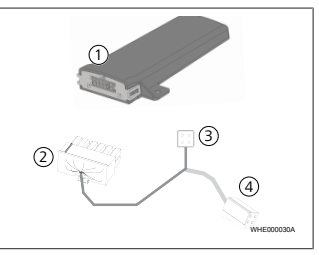

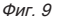

ThermoConnect TCon2

Главен щекер

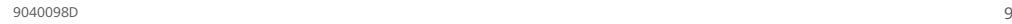

ℒ

## **въвеждане в експлоатация**

<span id="page-8-2"></span>**13 Първоначално**

<span id="page-8-3"></span>**13.1 Инсталиране на приложението върху мобилен телефон**

Приложението е достъпно в Apple App Store и Google Play.

- **Проверете, лали мобилният телефон** е свързан с интернет.
- u Отворете съответния магазин за приложения и потърсете "ThermoConnect". Алтернативно тази стъпка може да се извърши и с помощта на QR кода.
- Apple App Store вижте [Фиг. 13](#page-8-4)
- Google Play вижте [Фиг. 14](#page-9-1)

<span id="page-8-4"></span>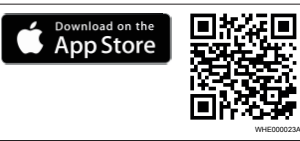

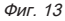

Свързване на бутона

#### **УКАЗАНИЕ**

 $\overline{\mathcal{L}}$ 

Монтирайте ThermoConnect TCon2 само с кабелажа ThermoConnect TCon2.

<span id="page-8-0"></span>**11 Щепсел за свързване към отоплителя**

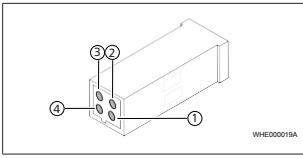

### $Mur$  10

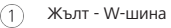

- 2 Черен - Аналогов
- з Червен - Pin 30, електрозахранване
	- Кафяв Pin 31, маса

**Вижте също и кабелаж на** отоплителя.

#### **BG** Щекер на отоплителя **12 Стикер с QR код**

<span id="page-8-5"></span><span id="page-8-1"></span>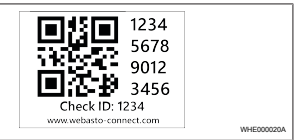

#### Фиг. 11

Стикерът с QR кода е необходим, за да се сдвоява ThermoConnect App с уреда ThermoConnect TCon2.

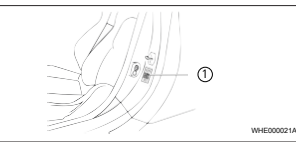

## Фиг. 12

- u Поставете стикер, където може да се сканира с мобилния телефон. Например на A-колона или B-колона на превозното средство, отстрани на арматурното табло или на капака на кутията с предпазители.
- Залепете лругия стикер на гърба на този документ.

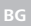

<span id="page-9-1"></span>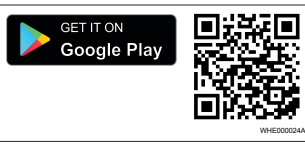

#### $Mr$  14

- $\blacktriangleright$  Инсталирайте ThermoConnect App на мобилния телефон.
- Свържете мобилния телефон съгласно инструкциите в приложението ThermoConnect TCon2. Вижте [Глава 13.2 "Свързване](#page-9-2) [на мобилен телефон" на страница](#page-9-2) [10.](#page-9-2)
- <span id="page-9-2"></span>**13.2 Свързване на мобилен телефон**

 Първо инсталирайте ThermoConnect App.

#### Стъпка 1 от 4

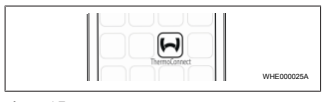

#### Фиг. 15

▶ Извикайте приложението чрез натискане на иконите Webasto.

#### Стъпка 2 от 4

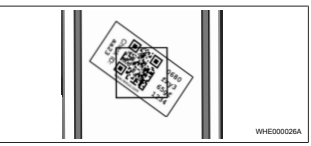

#### $Our 16$

• Сканирайте QR кола с мобилния телефон. QR кодът трябва да е поставен на автомобила и върху обратната страна на тази инструкция за експлоатация. Алтернативно QR кодът е поставен също върху приемника. (Вижте [Глава 12 "Стикер](#page-8-5) [с QR код" на страница 9](#page-8-5)).

#### Стъпка 3 от 4

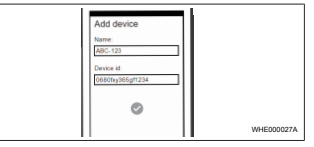

#### Фиг. 17

u Може да се въведе само едно произволно има за ThermoConnect TCon2 и да се потвърди чрез натискане на  $\checkmark$ 

#### Стъпка 4 от 4

ThermoConnect TCon2 е свързан и готов за употреба. За допълнителна информация вижте "https:// www.webasto-comfort.com"

#### **13.3 Управление на потребители**

ThermoConnect TCon2 може да се използва от няколко потребители. При добавянето на нов потребител (вижте [Глава 13.2 "Свързване на мобилен](#page-9-2) [телефон" на страница 10](#page-9-2)) е необходимо въвеждане на ID на новия потребител. Съществуващите потребители ще получат това съобщение като известие в своя ThermoConnect App и трябва да потвърдят или отхвърлят новия потребител. Ако потребителят има нов мобилен телефон и се опита да го сдвои без достъп до сдвоения преди това телефон, потвърждението може да се извърши чрез бутона: За да направите това, натиснете и задръжте бутона за 10 секунди.

## **14 Съобщения за грешки**

<span id="page-9-0"></span>Следните грешки на отоплителя се показват като съобщения за грешки в приложението ThermoConnect.

Допълнителна информация можете да намерите в инструкциите за експлоатация на отоплителя.

#### **ПРЕДУПРЕЖДЕНИЕ**

Поддръжката и ремонтите на отоплителните уреди трябва да се извършват само от обучени специалисти.

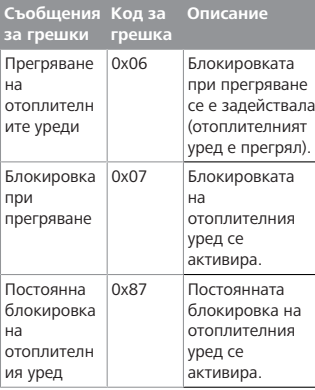

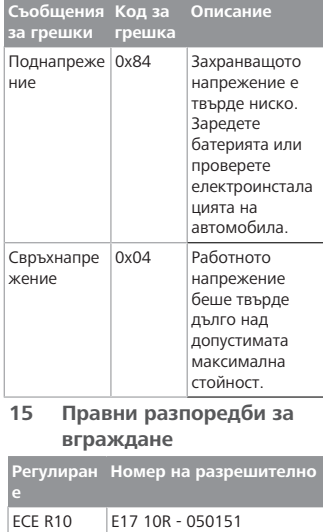

<span id="page-10-0"></span>Разпоредбите на тези регламенти са обвързващи в обхвата на Регламент (ЕС) 2018/858 и трябва да се спазват и в държавите, където няма специални разпоредби. Неспазването на

инструкциите за монтаж и бележките, съдържащи се в тях, ще доведе до изключване на отговорност от страна на Webasto.

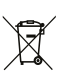

Директива за ИУЕЕО Този продукт не трябва да се изхвърля заедно с обикновените битови отпадъци.

Изхвърлете този продукт в съответствие с приложимите предписания и разпоредби. Информация за правилното предаване

на отпадъци може да бъде получена от местните власти, от отговорния център за рециклиране и/или от вашия местен дистрибутор.

Разпоредбите на тези регламенти са обвързващи в обхвата на Регламент (ЕС) 2018/858 и трябва да се спазват и в държавите, където няма специални разпоредби. Неспазването на инструкциите за монтаж и бележките, съдържащи се в тях, ще доведе до изключване на отговорност от страна на Webasto.

## <span id="page-10-1"></span>**16 Декларация за**

**съответствие**

CE-Декларация за съответствие и UKCA декларация за съответствие

**BG** ThermoConnect TCon2 е разработен, произведен, тестван и доставен в съответствие с приложимите насоки, нормативи и стандарти за безопасност, ЕМС и екологична съвместимост. Webasto декларира, че продуктът ThermoConnect TCon2 е произведен и доставен в съответствие с указанията и разпоредбите.

> Пълната декларация за съответствие CE и декларация за съответствие UKCA са достъпни в зоната за изтегляне <https://dealers.webasto.com>.

#### **17 Технически данни**

<span id="page-11-0"></span>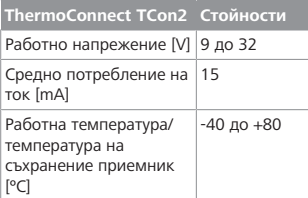

#### **18 Размери**

<span id="page-11-1"></span>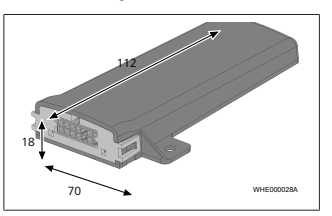

 $d$ иг. 18 Всички размери са в мм.

Това е оригиналната инструкция. Немският език е задължителен. Ако се нуждаете от тази монтажна документация на друг език, моля, свържете се с местния дилър на Webasto. Можете да намерите най-близкия до Вас дилър на адрес:

Europe, Asia Pacific

UK only

Webasto Thermo & Comfort SE Postfach 1410 82199 Gilching Germany

Company address: Friedrichshafener Str. 9 82205 Gilching Germany

Webasto Thermo & Comfort UK Ltd Webasto House White Rose Way Doncaster Carr South Yorkshire DN4 5JH United Kingdom

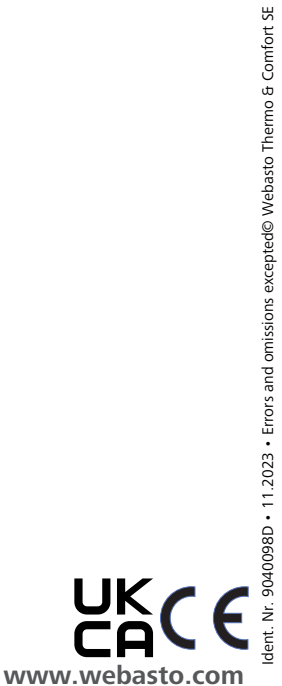